## 广发行短链接支付说明

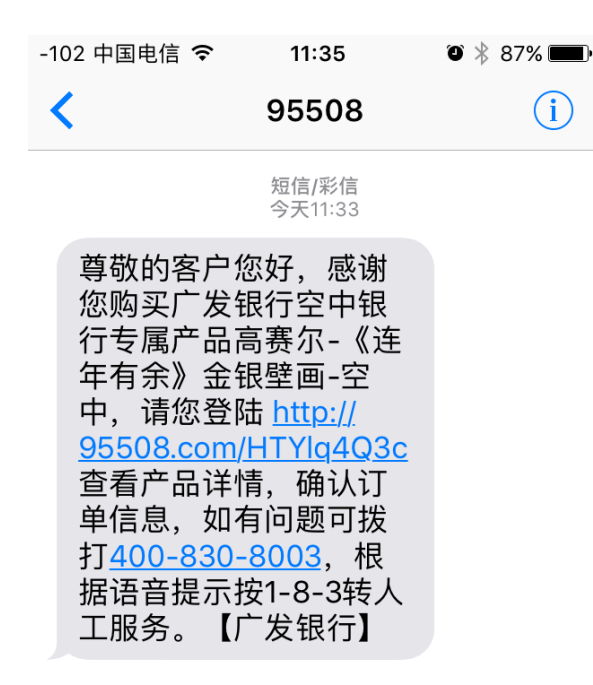

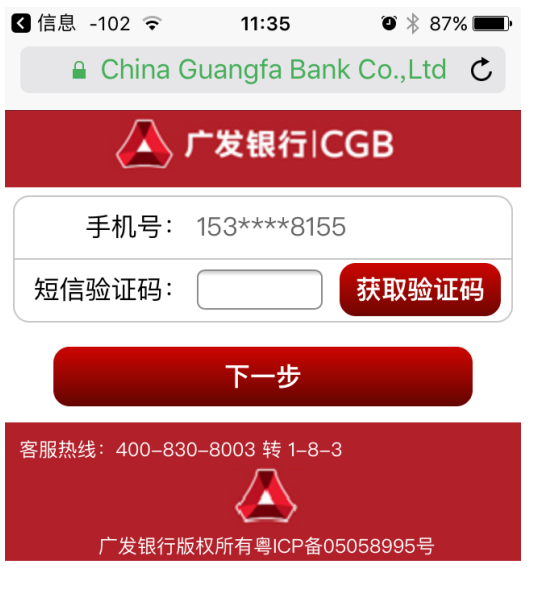

在志数平台上提交订单后, 客户收到95508发送的短信, 点击URL地址,打开右图所 示界面。

客户点击"获取验证码", 将收到另一条包含验证码

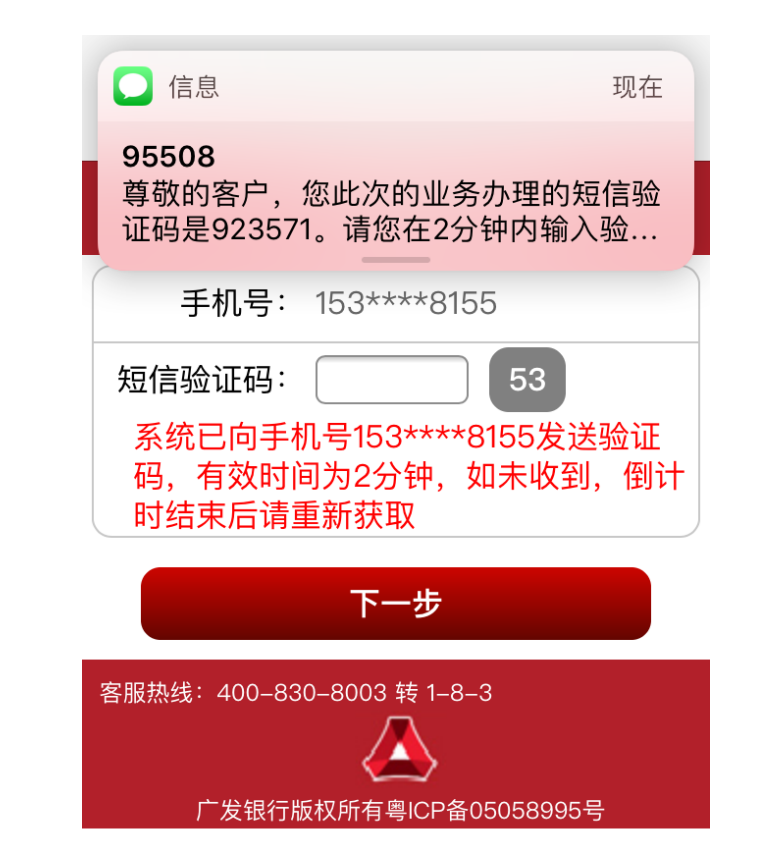

的短信。 客户输入验证码后,点下 一步(注意, 2分钟后验证 码会失效,需要重新获取 验证码)。

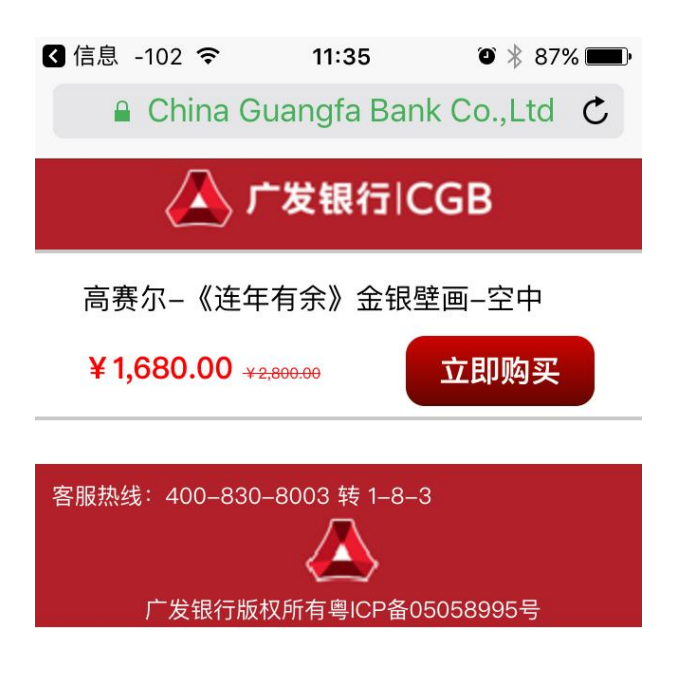

客户点击立即购买,可看到 如右图的订单详情页(在线 支付方式,不可以修改为货 到付款,如果客户需要修改 为货到付款,请重新下单)。 注:此页客户要以看到产品 图片和详情。

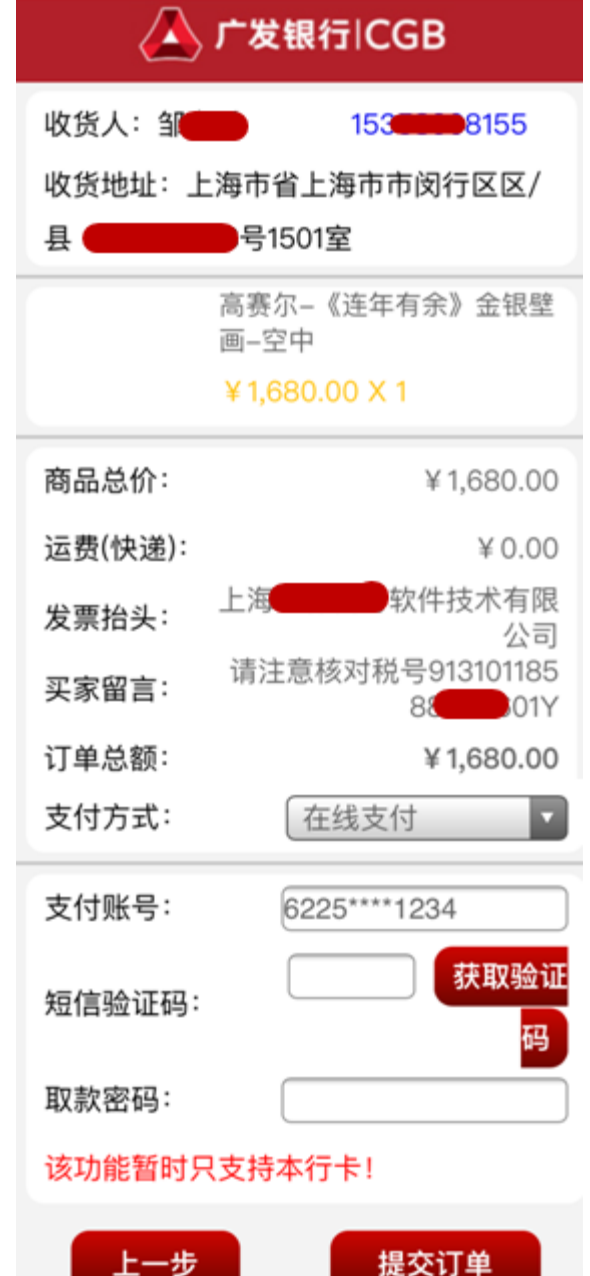

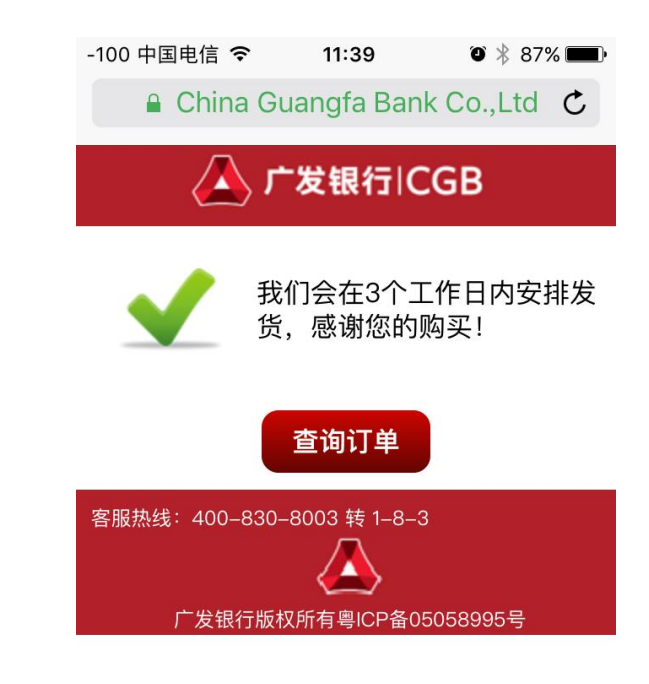

客户在左图中,点击获取 验证码,将收到付款的验 证码,输入验证码和银行 卡取款密码后,会出现右 图所示页面, 客户手机上 还会收到扣款短信。

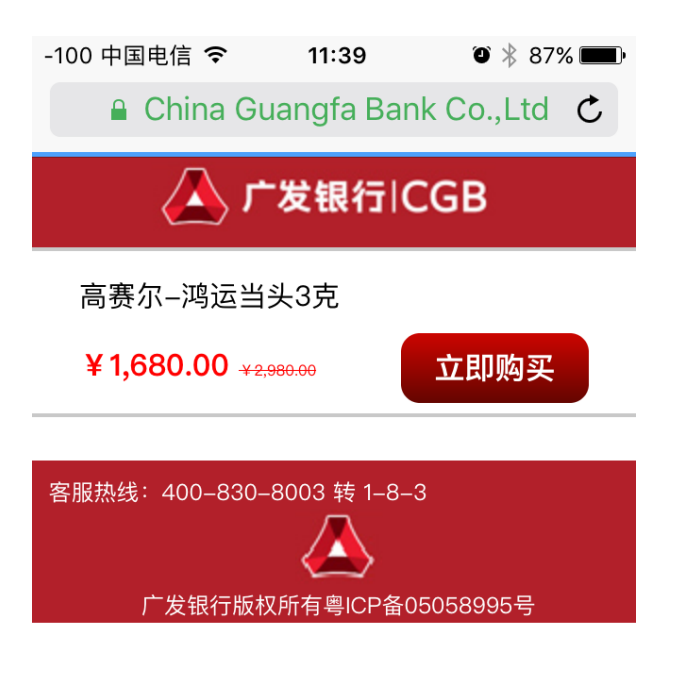

客户点击立即购买,可看到 如右图的订单详情页(货到 付款方式,可以修改为在线 支付方式,并手工输入银行 卡号进行在线支付)。 注:此页客户要以看到产品 图片和详情。

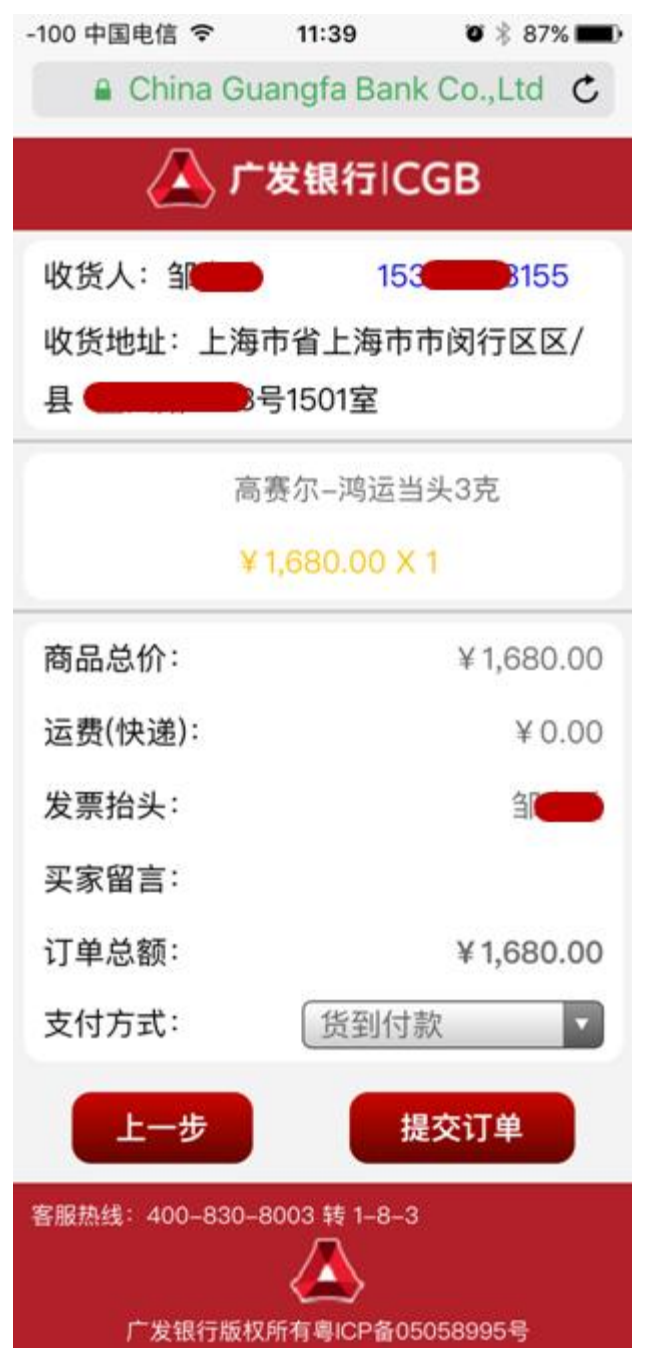

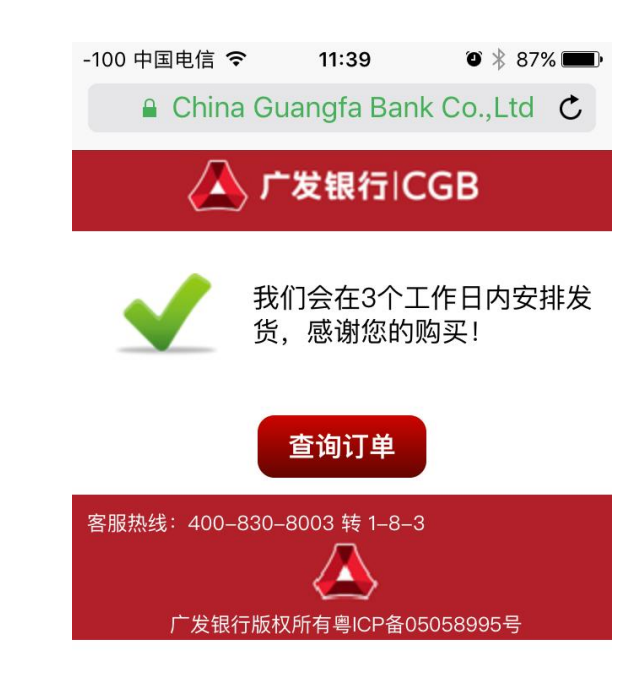

客户在左图中,点击提交 订单,会出现右图所示页 面。